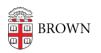

Knowledgebase > Software > Installation Instructions > think-cell Installation Instructions

## think-cell Installation Instructions

Jeffrey Pierce - 2023-10-16 - Comments (0) - Installation Instructions

# Installation Instructions for think-cell

- 1. Go to: https://www.think-cell.com/en
- 2. Select "Download"
- 3. Select "Existing customer"
- 4. Enter your @brown.edu email address when asked
- 5. Wait for download link in your email
- 6. Click download link in email and follow instructions on downloading and installing thinkcell

During installation, the software will request a license key. This key can be obtained here:

https://software.brown.edu/dist/sw/campus/thinkcell/thinkcell.pdf

Additional Notes:

### Create professional looking presentations for your classes fast using think-cell

Do you use PowerPoint to present in your classes? If so, think-cell – used by most consulting firms - might save you a significant amount of working time and enable you to create professional looking presentations for your coursework. Knowing think-cell could be a valuable skill as you enter the workplace since many employers, including top consulting firms and investment banks, use the software.

### Why should you consider using think-cell?

• Creating your charts takes 70% less time

Create 40+ chart types, including <u>waterfall</u>, <u>Gantt</u>, and <u>Mekko</u> charts in just 2-3 minutes

- **90% less time when making alterations** Automate changes to your charts with think-cell
- Gain professional skills

Become proficient with the charting software used by top consulting and investment firms

• Better results

Improve your class presentations and impress your audience

#### How to learn more

Get personalized support, watch helpful video tutorials, or search our user manual here: <a href="https://www.think-cell.com/support">https://www.think-cell.com/support</a>.

- First: watch an overview of think-cell here
- Next: create your first chart with the help of this  $\underline{\text{video}}$
- Want to create another chart? Learn about the 40+ chart types and features here
- Have Excel data to turn into a chart? Learn how to link and automate data updates <u>here</u>